# **Metrics**

Once an API is published and is being consumed at runtime, metrics information about that usage is recorded in OpenSearch. For each request, various pieces of information is stored, including but not necessarily limited to the following:

- $\bullet$ Request start and end times
- API start and end times
- Resource path
- Response type (success, failure, error)
- API info (org id, id, version)  $\bullet$
- Client App info (org id, id, version)

You can access these metrics through the API Management UI, or you can analyze the data using the Log Analyzer. API Management provides some basic, predefined metrics, the Log Analyzer is a reporting tool that lets you define your own reports on base of the OpenSearch data.

## <span id="page-0-0"></span>Metrics in the API Management UI

In API Management, some basic metrics based on API data and based on client data are available through the UI.

### <span id="page-0-1"></span>API Metrics

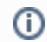

This tab is only visible for published APIs.

Navigate to tab **Metrics** in the **APIs** section of API Management to display basic metric information about the API. Once an API has been used, you can use the **Metrics** tab to view basic analytics information and to figure out, how often the API has been used and when.

PAS 22.1 For more elaborated metrics, have a look at the [Log Analyzer](https://doc.scheer-pas.com/display/ADMIN/Analyzing+Platform+Logs) which offers a default ⊗ dashboard visualizing API Management insights.

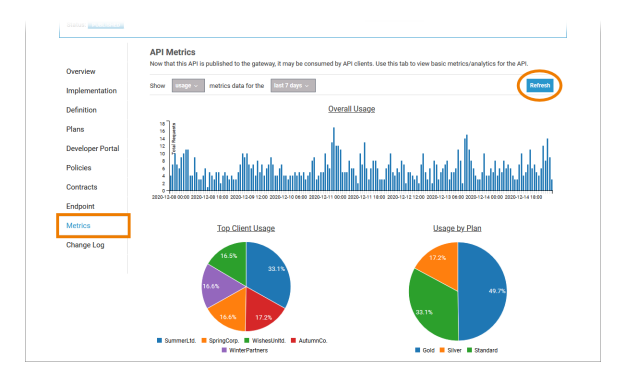

You can adapt the presentation of the data by selecting from the following options:

| Option                   | <b>Description</b>                                                                                                    | <b>Allowed Values</b> |                                                                           |
|--------------------------|----------------------------------------------------------------------------------------------------|-----------------------|---------------------------------------------------------------------------|
| Type of<br><b>Metric</b> | Select the type of metric you<br>want to see.                                                                                                    | usage                 | Show the count of requests per date (default).                            |
|                          |                                                                                                    | response<br>type      | Show the count of requests per response type<br>(success, failed, error). |
| Time<br>Range            | Select one of the pre-defined<br>time ranges:<br>• last 90 days<br>• last 30 days<br>$\bullet$ last 7 days<br>$\bullet$ last 24 hours<br>• last hour |                       |                                                                           |

<span id="page-0-2"></span>Click **Refresh** to update the page and load the latest data.

![](_page_0_Picture_240.jpeg)

- Metrics in the API [Management UI](#page-0-0) [API Metrics](#page-0-1) <sup>o</sup> [Client Metrics](#page-0-2)
- Metric Reports Using the [Log Analyzer](#page-1-0)

#### **Related Pages:**

- **[Administration Guide](https://doc.scheer-pas.com/display/ADMIN)** [Analyzing](https://doc.scheer-pas.com/display/ADMIN/Analyzing+Platform+Logs)  [Platform Logs](https://doc.scheer-pas.com/display/ADMIN/Analyzing+Platform+Logs)
	- [Official OpenSearch](https://opensearch.org/docs/latest)
	- **[Documentation](https://opensearch.org/docs/latest)**

### Client Metrics

⋒ This tab is only visible for registered clients.

Navigate to tab **Metrics** in the **Clients** section of API Management to display metrics information about the client. Once a client has consumed an API, you can use the **Metrics** tab to view basic analytics information:

PAS 22.1 For more elaborated metrics, have a look at the [Log Analyzer](https://doc.scheer-pas.com/display/ADMIN/Analyzing+Platform+Logs) which offers a default ⊗ dashboard visualizing API Management insights.

![](_page_1_Picture_132.jpeg)

You can adapt the presentation of the data by selecting from the following options:

![](_page_1_Picture_133.jpeg)

Click **Refresh** to update the page and load the latest data.

### Metric Reports Using the Log Analyzer

<span id="page-1-0"></span>![](_page_1_Picture_9.jpeg)

The log analyzer is an analytics and visualization tool designed to work with **OpenSearc** h. With the log analyzer you can search, view, and interact with data stored in **OpenSearc** h indices. You can perform advanced data analysis and visualize your data in a variety of charts, tables, and maps. The **Scheer PAS** Log **Analyzer** already contains some default dashboards for API Managemen t users. For more information about the log analyzer, refer to the [Administrati](https://doc.scheer-pas.com/display/ADMIN/Analyzing+Platform+Logs) [on Guide >](https://doc.scheer-pas.com/display/ADMIN/Analyzing+Platform+Logs)  [Analyzing](https://doc.scheer-pas.com/display/ADMIN/Analyzing+Platform+Logs)  Platform [Logs](https://doc.scheer-pas.com/display/ADMIN/Analyzing+Platform+Logs). ⊗ T h e lo g a n al y z e r is b a s e d o n O p

e

![](_page_3_Figure_0.jpeg)